# Få Kompetansebroen som 'App'-ikon på din smarttelefon

## **Iphone**

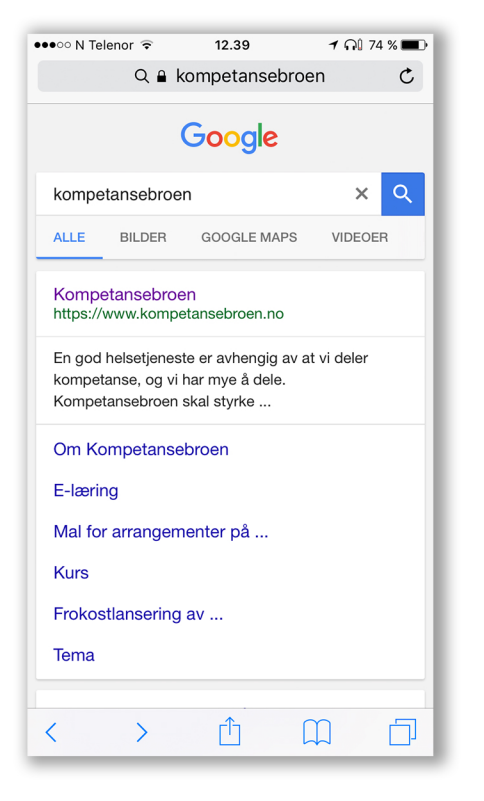

#### **Steg1:**

Åpne nettleser (Safari). **Gåtilkompetansebroen.no**

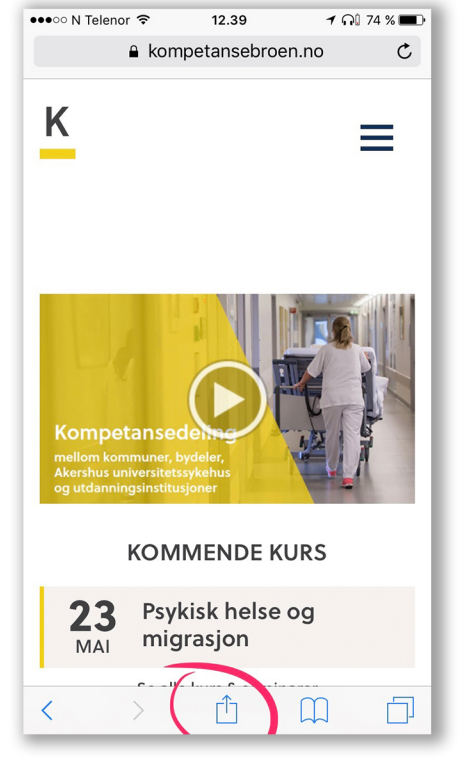

#### **Steg2:**

Legg til i favoritter

**Klikkpådetmidterste ikonet på siden markert i rødt**

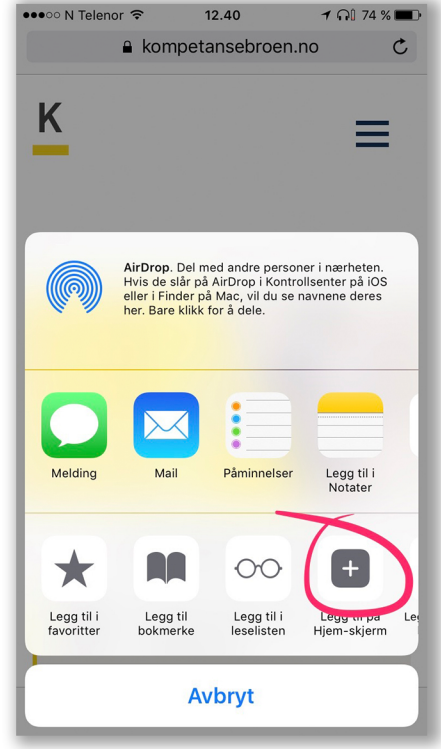

### **Steg3:**

**Klikk deretter på «Legg til** på hjem-skjerm»

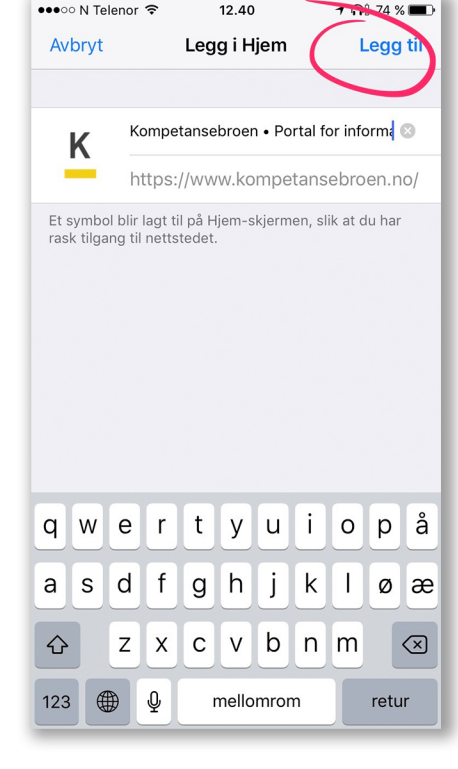

#### **Steg4:**

**Tilsluttkandugi'Appen' et nytt navn dersom du ønskerdet.Såklikkpå «Leggtil»ihøyrehjørne.**

Merk: Denne metoden kan du benytte for alle internettsider.